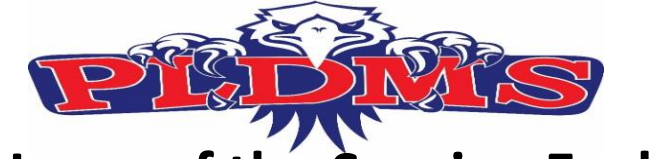

## **Home of the Soaring Eagles Newsletter**

## **Title 1**

School Website: http://dun.leeschools.net School Number (239) 334-1357

#### **Leadership Team**

Dr. Nathan Shaker, Principal

Mr. Trent Eckhardt, Assistant Principal

Mrs. Crystal Mraz, Assistant Principal

Mrs. Suja George, Admin. Designee

Mrs. Eileen Cherbini, School Counselor

Mrs. Maricela Ferras School Counselor

#### **Lee County School Board**

Mary Fischer, District 1 Melisa W. Giovannelli, District 2 Chris N. Patricca, District 3 (Vice Chair) Debbie Jordan, District 4 Gwynetta S. Gittens, District 5 (Chair) Betsy Vaughn, District 6 Cathleen O'Daniel Morgan, District 7 Dr. Gregory K. Adkins, Superintendent of Schools

# **Upcoming Dates**

**April & May** 

The Lee County School District has extended the school closure until May 1, 2020. Any additional school closures will be reevaluated by the Florida Department of Education prior to May 1 st .

April 10<sup>th</sup> No School/Google Classroom (Good Friday) April 13<sup>th</sup> No School/Google Classroom (Easter Monday) April 14th – 17th PLDMS E-Spirit Week

### **SchoolMessenger App**

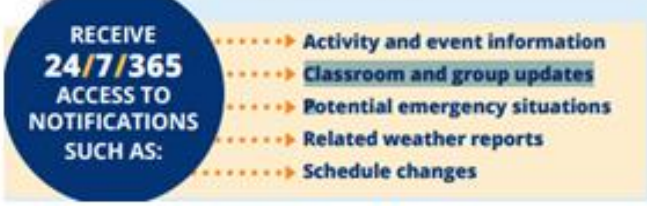

SchoolMessenger Communicate is a program that enables administration from the District and schools to send families important messages, emergency broadcasts, attendance alerts and event reminders. Families may sign up for a **free account**  at [go.schoolmessenger.com](https://go.schoolmessenger.com/) to set communication preferences for calls and emails. In addition to performing the opt-in process above, you will want to ensure that the district has your wireless number(s) in our student information database. If you have not already provided that information to your school, please contact them directly.

#### **Out-of-Field Teachers**

Florida State Statue 1012.42 recognizes that teachers at times must be assigned duties in a class outside the fields in which the teacher is certified. The following faculty members are: Elizabeth Boudreau – ELA, and ESOL, Jacob Boudreau – ESOL, Chelsea Clarke – ESOL, Aaron Hubers – ESOL, Pamela Le - ESOL

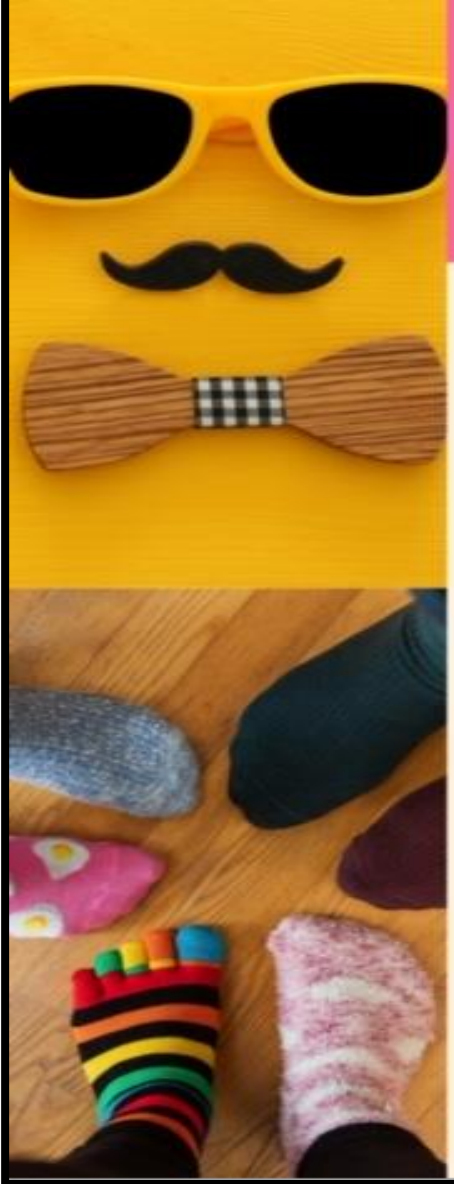

## **PLDMS** e-Spirit Week

#TOGETHERWESOAR **APRIL 13TH-17TH** 

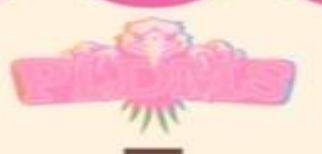

#### TALK ABOUT MUSTACHE TUESDAY

Wear (or draw) yourself a mustache for our Zoom Office. Hours meet today. Your teacher "mustache" you some questions!

#### TRAVEL THE WORLD WEDNESDAY

If you could leave your house to go ONE place, where would you go? Be ready to give clues to see if your classmates can guess. it! Oh yeah, and wear your favorite destination attire today (think vacation t-shirts).

#### THIS OR THAT THURSDAY

Mix and match this and that for crazy attire today. Let's try out some miss match socks and clothes today for fun!

#### FLIPPIN' OVER TALENT FRIDAY

Come prepared to showcase a special talent today. Can you. play an instrument? Do a magic trick? Draw a picture? Come prepared to share a special talent you possess to your teachers. in your Zoom Office Hours.

DON'T FORGET TO FOLLOW OUR **HASHTAGS** #TOGETHERWESOAR AND #LOGINMONDAY

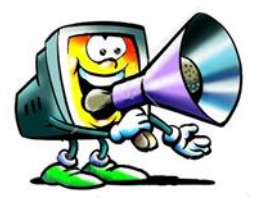

### **#Login Monday**

Students and parents just a reminder that we have **#LoginMonday**. It a great way to stay on top of your Google Classroom Assignments, Task, and Meetings. Attendance is also taken to make sure you are present in the virtual learning world. The following is a quick check off list.

- $\checkmark$  Tell Five of your friends to login #LoginMonday
- ✓ Weekly Attendance "2019-2020 PLDMS Soaring Eagle Spot"
- $\checkmark$  Check Google Classroom for Assignments, Tasks, and Meetings
- $\checkmark$  Stay Connected and Informed Email everyday, Facebook, Instagram

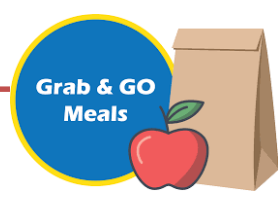

### **Grab and Go Meal Pick-Up Breakfast and Lunch**

The Food and Nutrition Services department will be serving a "Grab & Go" breakfast and lunch at selected schools and community sites. Breakfast and lunch will be served together in a single bag. The meals are free for anyone 18 years of age and under. It is expected the meals will be eaten at home, and not the schools where they are picked up. Meals will be available for pick-up Monday to Friday between 9:00 a.m. and 12:30 p.m. The list of sites can be located on the Lee County School District website at [leeschools.net](mailto:leeschools.net) or Paul Laurence Dunbar Middle School [dun.leeschools.net u](mailto:dun.leeschools.net)nder [Grab and Go Meal Pick Up Page](https://www.leeschools.net/parent_portal/covid-19/meal_pick_up_sites).

\*Distribution sites will be closed on Friday, April 10th and Monday, April 13th Families will pick up meals for Thursday, Friday and Monday on Thursday, April 9th Instructions for storage and preparation of the extra meals will also be provided.

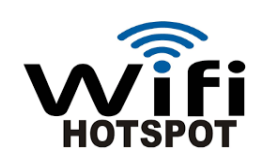

## **Mobile Hotspot and Internet Providers**

The Lee County School District is working with local internet providers to increase WiFi availability. Please contact your Mobile Phone provider to see if they are currently offering free or discounted hotspot connections. More information is provided on the LCSD and PLDMS website on how to receive discounted or free internet. Go to Distance Learning for Students and Families, then Computer and Internet Access. There you will find a list of providers and contact information. Please contact PLDMS Office at 239-334-1357 if you have question or concerns.

**AFFORDABLE INTERNET OPTIONS FOR QUALIFYING HOUSEHOLDS INTERNET ESSENTIALS FROM COMCAST**

<https://www.internetessentials.com/> [https://www.internetessentials.com/covid19](mailto:https://www.internetessentials.com/covid19)

### **LIFELINE FROM CENTURYLINK**

[https://www.centurylink.com/aboutus/community/ community-development/lifeline.html](mailto:https://www.centurylink.com/aboutus/community/%20community-development/lifeline.html) 

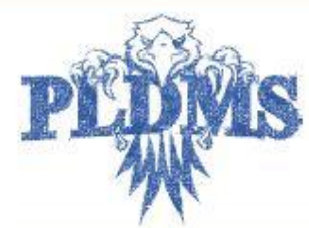

## Paul Laurence Dunbar Middle School **ZOOM MEETING NETIQUTTE**

## **Netiquette is a**

term coined from combining two words, internet and etiquette.

Rules of netiquette are guidelines used to have a positive experience on the internet to ensure you interact with others politely and safely.

Being polite and respectful allows others to maintain a positive image of you,

Before you type/post **THINK!** T is it TRUE?

**His it HELPFUL?** I is it INSPIRING? N is it NECESSARY? K is it KIND?

## **Before the Meeting**

- ← Plug Chromebook into wall power battery use can affect video quality.
- $\checkmark$  Login before the meeting start time.
- $\checkmark$  Use your first and last name, no nicknames.
- $\checkmark$  Use video or upload an image of your face.
- $\checkmark$  Make sure microphone is muted.

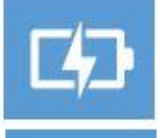

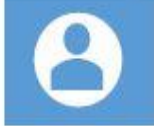

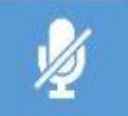

## **During the Meeting**

- $\checkmark$  Keep microphone muted when you are not speaking.
- $\checkmark$  As with any meeting or class instruction, limit side conversation and multi-tasking.
- comment.
- Be respectful of others time.
- $\checkmark$  Be respectful in your questions, comments, and posts.

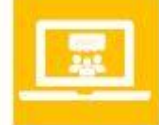

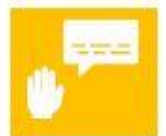

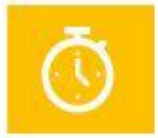

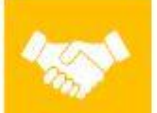

## **End of Meeting**

- $\checkmark$  Don't be afraid to ask last minute questions or clarify expectations. It will help you and others!!!
- $\checkmark$  Leave the meeting quietly.

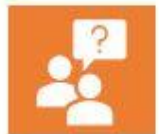

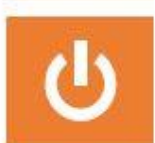

### **Chromebook Care While Home Information**

This information can also be accessed on both the Lee County School District and Paul Laurence Dunbar Middle School website.

#### **Chromebook Care While Home**

Even though chromebooks are cleaned over the summer, they will need regular cleaning by the student. Your student is the custodian of the chromebook for the time it is checked out to them. These are unusual times and chromebooks should be cleaned on a weekly basis, or between users when possible.

#### **Connect to Internet at Home**

- At the bottom right, select the time.
- $\bullet$  Select Not Connected  $\sqcup$  .
- Your Chromebook will automatically look for available networks and show them to you in a list
- $\bullet$  Select your home Wi-Fi Network  $\sqcup$  .
- Enter your home Wi-Fi password
- Select Connect.

#### **Switching Users**

•At the bottom, select the time

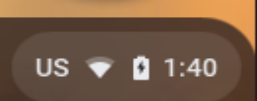

•Click Sign Out at the top of the menu that pops up

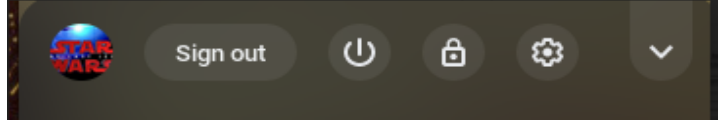

### **Disinfecting**

- • Use a disinfectant wipe on top, trackpad, palm rest, and keyboard
	- ▪**Do not use on screen**
- On the screen use a damp cloth and gently wipe
- Charge the Chromebook every day
- •Do not carry the Chromebook by the screen
- •When traveling with the Chromebook, please be sure to use the provided case

#### **Breaks**

- • If there are black spots and/or cracks on the screen the screen is broken
	- It will require replacement
		- ▪ Before turning the chromebook in please remove all stickers, pencil and marker marks that the student has applied
	- If it is a small break in the corner replacement can wait

### **Common Issues**

- $\bullet$  Student forgot their password
	- ▪Contact the school, via phone, for a password reset
- • White "Enterprise Enrollment" Screen - will not take students password
	- ▪ Only has @leeschools.net on the login screen
		- ▪Should have @students.leeschools.net
	- This needs to be brought in for the school to re-enroll the Chromebook
- • If the trackpad (mouse) stops working please hook an external mouse to it (USB Only)
	- ▪It can be fixed once things return to normal
- • Unit not turning on
	- ▪Normally due to not being charged
	- ▪ Allow the unit to charge for 20 minutes and try again
		- ▪Press and hold the power button for 20 seconds
		- ▪Try a new outlet
		- $\blacksquare$  Make sure all connections are secure
		- $\bullet$   $\;\;$  Unplug the charger from both the chromebook and the power outlet, then plug it back in to reset the charger.
- • 404 - Page not found - Error
	- ▪Click the 3 dots in the upper right corner

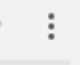

▪Click More Tools

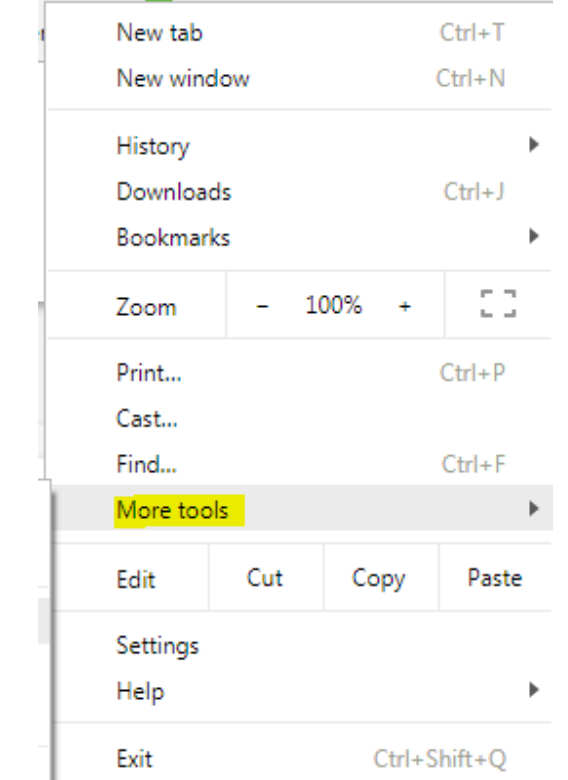

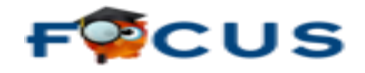

### **Parent Portal**

Welcome to the School District of Lee County Focus Parent Portal registration screen. This portal provides parents/guardians a real-time view of their child's grades and assignments. For the protection of your child's confidential information, we have created the following secure procedures for parents/guardians to register for a Focus Parent Portal account online.

#### TO REGISTER FOR A FOCUS PARENT PORTAL ACCOUNT, YOU WILL NEED:

Your Email address - The email address used to create your Focus Portal Account should be the one you have on file at your child's school. If you do not have an email account, you can create one for free at [www.gmail.com](http://www.gmail.com/). Be sure to provide your new/updated email address to your child's school so they can update your emergency contact information in the district's official system of record.

Your child's Student ID Your child's Date of Birth

To create a Focus Parent Portal Account, parents/guardians have two options to register online:

### OPTION 1: ONLINE REGISTRATION & AUTOMATIC ACTIVATION:

If you can provide your current email address on file with the district, your child's Student ID, Date of Birth, and the last 4-digits of your child's Social Security Number (if their SSN is on file with the district), you can register and activate your Focus Parent Portal account online by clicking the CREATE MY ACCOUNT link below. Providing this information during the registration process will allow the system to automatically verify your Focus Parent Portal account and give you with immediate access to your student's information.

### OPTION 2: ONLINE REGISTRATION AT HOME & SCHOOL ACTIVATION

If you can provide your current email address on file with the district, your child's Student ID and Date of Birth, but do not know (or do not want to provide) the last 4-digits of your child's Social Security Number (or their SSN is not on file with the district), you can register for a Focus Parent Portal account online by clicking the CREATE MY ACCOUNT link below; however you will not have immediate access to your student's information. Instead, once you've registered, your child's school will verify your request and activate your account within 1-2 business days. At that time, you will be provided access to your child's confidential information via the Focus Parent Portal.

### DO YOU HAVE MORE THAN ONE STUDENT IN THE DISTRICT?

Regardless of the number of students enrolled in the District, you only need to create one Focus Parent Portal account. If you have multiple children in the District, you can add additional students to your existing account by clicking the ADD A CHILD link below. Your child's school will verify your request and activate your account within 1-2 business days. At that time, you will be provided access to your child's confidential information via the Focus Parent Portal.

#### QUESTIONS?

If you need assistance with your Focus Parent Portal account, please contact or visit your child's school.

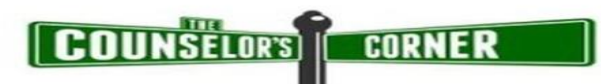

#### **Student Services – Counselor Corner**

The staff in Student Services are still available, and YOU remain our top priority! The following is a link that offers multiple resources to help you navigate through Virtual Learning and Self Care. Please reach out to us, we are here to assist our families and students.

<https://sites.google.com/leeschools.net/studentservices/home>

**Inspiring Message from your PLDMS Family**

<https://fast.wistia.net/embed/iframe/3ny190drjf>

**<https://drive.google.com/file/d/1MexesTojS7OJqrqu9zd0iiumecrWc85n/view>**

**Counselors:**  Mrs. Eileen Cherbini - [EileenC@leeschools.net](mailto:EileenC@leeschools.net) School Counselor 6TH GRADE & 7TH GRADE (LAST NAMES M-Z)

Mrs. Maricela Ferras – [MaricelaFE@leeschools.net](mailto:MaricelaFE@leeschools.net) School Counselor 7th grade (LAST NAMES A-L) & ALL 8th GRADE

**School Social Worker:** Ms. Camille John, MSW- [CamilleJ@leeschools.net](mailto:CamilleJ@leeschools.net)

**Lee County School District Psychologist:** Shannon Ellis – [ShannonTE@leeschools.net](mailto:ShannonTE@leeschools.net)

## **Follow us on Facebook!**

**Google Classroom Tips and Tricks!**

> **School Messages**

> > **Videos & Pictures**

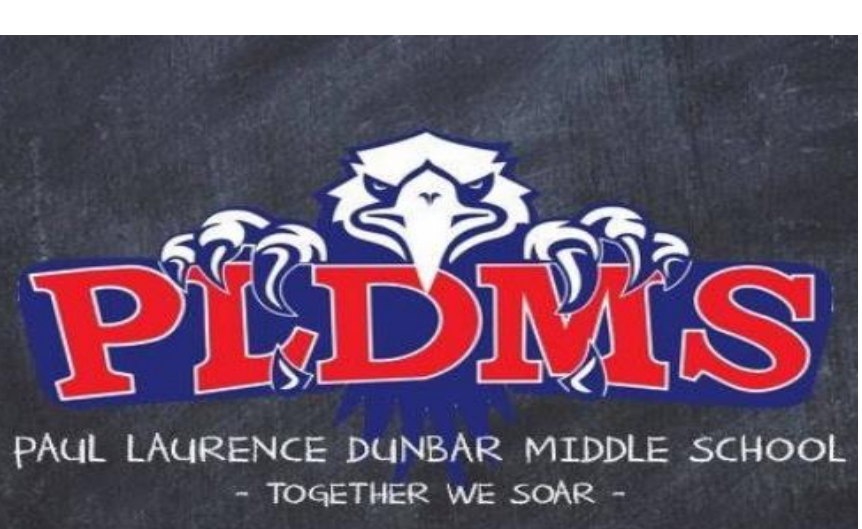

**Zoom Netiquette**

**Lee County School District Post**

**Stay Connected**

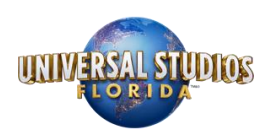

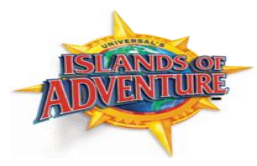

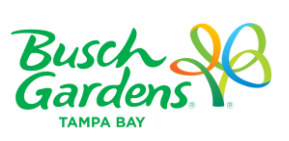

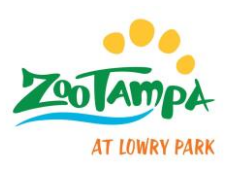

## **Upcoming Field Trip Information Cancelation & Refunds**

The class field trips during the school closures are canceled and will not be re-scheduled at this time. All deposits and payments made will be refunded. We will be working closely with the vendors/theme parks pending their re-opening. Once we have more information on refunds and how they will be distributed a notification through our SchoolMessenger App will be sent. Thank you for your patience and understanding.

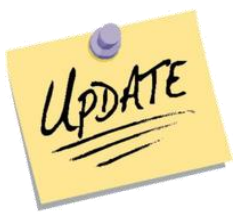

**Incoming 6th Grade Registration 2020 – 2021 School Year**

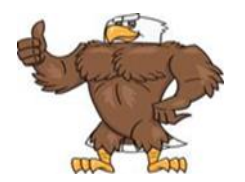

The incoming 6th Grade Registration (Course Selection) will be announced soon. Due to school closers the previous date of April  $7<sup>th</sup>$  was canceled. Please watch upcoming information via emails and the PLDMS school website. We look forward to assisting our soon to be Eagles on their course selections for the 2020 – 2021 school year.

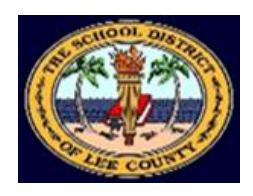

## **SPARS School Public Accountability Reports**

The **School Public Accountability Reports (SPARs)** are available for review at all Lee County Public Schools or at the District's Communications Department at the Lee County Public Education Center. The SPAR reports may also be viewed online at:

[http://doeweb-prd.doe.state.fl.us/eds/nclbspar/index.cfm.](http://doeweb-prd.doe.state.fl.us/eds/nclbspar/index.cfm) or<dun.leeschools.net> under Quick Link

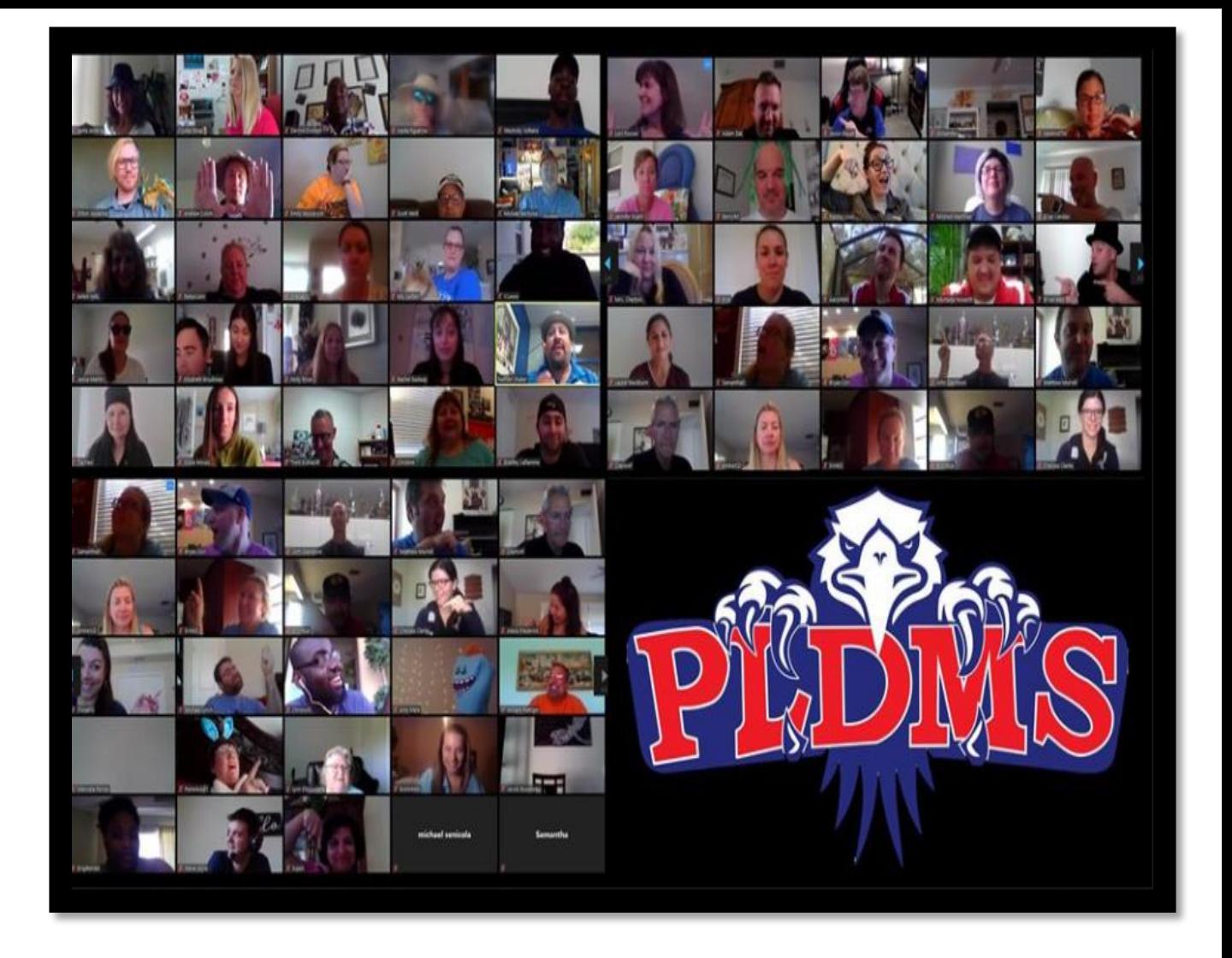

## **Your Wings Already Exist All You Have To Do Is FLY**

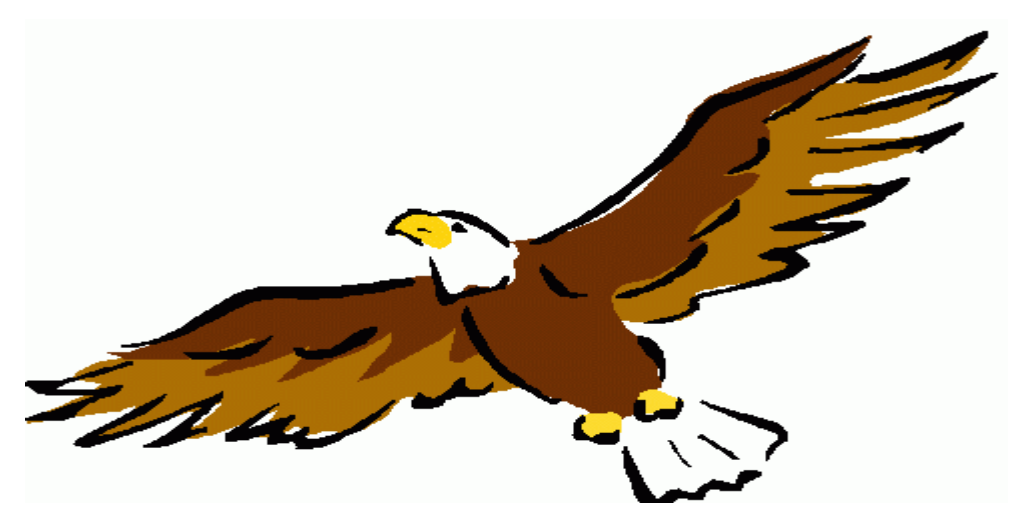